# The Jackson Laboratory [The Mouseion at the JAXlibrary](https://mouseion.jax.org/)

[Faculty Research 2020](https://mouseion.jax.org/stfb2020) **Faculty Research** 2020

2020

# Methods for comparative ChIA-PET and Hi-C data analysis.

Dan Capurso

Zhonghui Tang

Yijun Ruan The Jackson Laboratory, Yijun.Ruan@jax.org

Follow this and additional works at: [https://mouseion.jax.org/stfb2020](https://mouseion.jax.org/stfb2020?utm_source=mouseion.jax.org%2Fstfb2020%2F8&utm_medium=PDF&utm_campaign=PDFCoverPages)

Part of the [Life Sciences Commons,](http://network.bepress.com/hgg/discipline/1016?utm_source=mouseion.jax.org%2Fstfb2020%2F8&utm_medium=PDF&utm_campaign=PDFCoverPages) and the [Medicine and Health Sciences Commons](http://network.bepress.com/hgg/discipline/648?utm_source=mouseion.jax.org%2Fstfb2020%2F8&utm_medium=PDF&utm_campaign=PDFCoverPages)

### Recommended Citation

Capurso, Dan; Tang, Zhonghui; and Ruan, Yijun, "Methods for comparative ChIA-PET and Hi-C data analysis." (2020). Faculty Research 2020. 8. [https://mouseion.jax.org/stfb2020/8](https://mouseion.jax.org/stfb2020/8?utm_source=mouseion.jax.org%2Fstfb2020%2F8&utm_medium=PDF&utm_campaign=PDFCoverPages) 

This Article is brought to you for free and open access by the Faculty Research at The Mouseion at the JAXlibrary. It has been accepted for inclusion in Faculty Research 2020 by an authorized administrator of The Mouseion at the JAXlibrary. For more information, please contact [ann.jordan@jax.org](mailto:ann.jordan@jax.org).

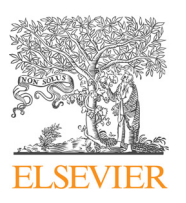

Contents lists available at [ScienceDirect](http://www.sciencedirect.com/science/journal/10462023)

## **Methods**

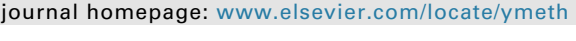

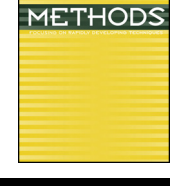

 $\frac{N}{2}$ 

### Methods for comparative ChIA-PET and Hi-C data analysis

D[a](#page-1-0)n Capurso<sup>a</sup>, Zhonghui Tang<sup>a</sup>, Yijun Ruan<sup>a[,b,](#page-1-1)</sup>\*

<span id="page-1-0"></span><sup>a</sup> The Jackson Laboratory for Genomic Medicine, Farmington, CT, USA

<span id="page-1-1"></span>**b** Department of Genetics and Genome Sciences, University of Connecticut Health Center, Farmington, CT, USA

### ABSTRACT

The three-dimensional architecture of chromatin in the nucleus is important for genome regulation and function. Advanced high-throughput sequencing-based methods have been developed for capturing chromatin interactions (Hi-C, genome-wide chromosome conformation capture) or enriching for those involving a specific protein (ChIA-PET, chromatin interaction analysis with paired-end tag sequencing). There is widespread interest in utilizing and interpreting ChIA-PET and Hi-C. We review methods for comparative ChIA-PET and Hi-C data analysis and visualization. The topics reviewed include: downloading ChIA-PET and Hi-C data from the ENCODE and 4DN portals; processing ChIA-PET data using ChIA-PIPE; processing Hi-C data using Juicer or distiller and cooler; viewing 2D contact maps using Juicebox or Higlass; viewing peaks, loops, and domains using BASIC Browser; annotating convergent and tandem CTCF loops.

#### 1. Introduction

The three-dimensional (3D) organization of chromatin in the nucleus is important for genome regulation and function. Advanced highthroughput sequencing-based methods have been developed for capturing chromatin interactions (Hi-C, genome-wide chromosome conformation capture) [\[21\]](#page-6-0) or enriching for those involving a specific protein (ChIA-PET, chromatin interaction analysis with paired-end tag sequencing) [\[12,20\]](#page-5-0)). ChIA-PET and Hi-C have been extensively applied and have uncovered topological chromatin domains with frequent interactions, and protein-mediated chromatin loops involved in genome architecture and gene regulation [\[19,24,28,25,29\].](#page-6-1)

Hi-C experiments are performed as follows [\[21\].](#page-6-0) First, cells are subjected to single cross-linking (to stabilize protein-DNA interactions), cells are lysed, and chromatin is digested with a restriction enzyme. The DNA overhangs are filled with a biotinylated nucleotide, and proximity ligation is performed under dilute conditions to capture chromatin interactions. The junctions of chromatin interactions are extracted by reverse cross-linking, DNA shearing, pull down on streptavidin beads, and PCR amplification, and then the sample goes on to sequencing. The Hi-C protocol was improved to "in situ Hi-C", where proximity ligation is performed in intact nuclei to increase the efficiency of capturing chromatin interactions [\[24\]](#page-6-2).

ChIA-PET experiments are performed as follows [\[28,20\]](#page-6-3). First, cells are subjected to dual cross-linking (to stabilize protein-DNA and protein-protein interactions), cells are lysed, and chromatin is fragmented by sonication. Immunoprecipitation enriches for chromatin complexes involving a specific protein, and DNA end repair and A-tailing are performed. Proximity ligation with a linker sequence captures chromatin interactions. The junctions of chromatin interactions are extracted by reverse cross-linking, tagmentation, immobilization on streptavidin beads, and PCR amplification, and then the sample goes on to sequencing. This description is of the second version of the ChIA-PET protocol, while the original ChIA-PET protocol used restriction digestion instead of sonication and a different read length ( $2 \times 20$  bp instead of  $2 \times 150$  bp) [\[12\]](#page-5-0).

Following the improvement in *in situ* Hi-C  $[24]$ , ChIA-PET has been further improved to perform proximity ligation in situ in intact nuclei. The in situ ChIA-PET protocol now has a greatly increased efficiency for capturing intra-chromosomal chromatin interactions, with the tradeoff of a weaker binding enrichment of the protein. Similar protocols have been developed in other groups, notably HiChIP [\[23\]](#page-6-4) and PLAC-seq [\[11\]](#page-5-1).

There is now widespread interest in comparing in situ ChIA-PET and in situ Hi-C. We review methods for performing comparative analyses and visualizations. We note how to download public in situ ChIA-PET and in situ Hi-C data from web portals, and describe a collection of open-source computational tools to enable start-to-end data processing, analysis, and visualization. The Supplemental Material has example commands for installing and using these computational tools.

#### 1.1. Downloading in situ ChIA-PET and in situ Hi-C data

Two major repositories for downloading in situ ChIA-PET and in situ Hi-C data are the ENCODE Portal [\[7,4\]](#page-5-2) and the 4DN Portal [\[5\]](#page-5-3) (see Data Availability). Both portals have intuitive user interfaces for browsing or searching for data by species, cell type, or experimental method. Within each dataset's webpage, there is an "Audits" section to indicate quality-

<https://doi.org/10.1016/j.ymeth.2019.09.019>

Received 19 March 2019; Received in revised form 27 September 2019; Accepted 28 September 2019 Available online 16 October 2019

1046-2023/ Published by Elsevier Inc. This is an open access article under the CC BY-NC-ND license (http://creativecommons.org/licenses/BY-NC-ND/4.0/).

<span id="page-1-2"></span><sup>⁎</sup> Corresponding author at: The Jackson Laboratory for Genomic Medicine, Farmington, CT, USA. E-mail address: [yijun.ruan@jax.org](mailto:yijun.ruan@jax.org) (Y. Ruan).

#### control flags.

Once a data set is identified that matches search criteria and has satisfactory quality control, the FASTQ files of raw sequencing reads can be downloaded. For in situ ChIA-PET and in situ Hi-C, these are paired-end FASTQ files (one file of R1 reads and one file of R2 reads). Once downloaded, the FASTQ files can be processed using open-source and fully automated pipelines (described in detail in later sections). Some datasets in the portals also have processed results files, such as the 2D contact matrix file. If using the results files directly, it is important to note the reference genome assembly to ensure consistency across the project.

To demonstrate results in the figures, we use data from the HFFc6 cell type downloaded from the 4DN portal (see Data Availability). Currently in the 4DN portal, the HFFc6 cell type and the H1 cell type have replicated in situ Hi-C datasets, CTCF in situ ChIA-PET datasets, and RNAPII in situ ChIA-PET datasets. These cell types are ideal starting points for comparative analyses.

#### 1.2. Processing in situ ChIA-PET data using ChIA-PIPE

In situ ChIA-PET data can be processed using ChIA-PIPE [\[3\]](#page-5-4), a fully automated pipeline for ChIA-PET data processing, quality assessment, analysis, and visualization. ChIA-PIPE runs from a single launch command on Linux high-performance computing clusters and is available for download (see Software Availability). ChIA-PIPE takes as input the names and directories of FASTQ files, and a configuration file with parameter settings and metadata.

Briefly, read pairs are parsed to identify the proximity-ligation linker sequence, and the genomic sequence "tags" are extracted from the reads. Read pairs that contained a linker sequence and two genomic sequence tags are referred to as paired-end tags (PETs). PETs are mapped to the reference genome, and uniquely mapped, non-redundant PETs are retained.

After the BAM file of final PETs is generated, multiple workflows of data processing proceed. First, input files are generated for viewing 2D chromatin contact maps. Juicer is used [\[8\]](#page-5-5) to generate an input file for Juicebox [\[26\]](#page-6-5), and cooler is used [\[2\]](#page-5-6) to generate an input file for Higlass [\[15\]](#page-5-7) (these tools are described in detail in a later section). Second, binding peaks are called using SPP [\[16\]](#page-5-8) or MACS2 [\[30\]](#page-6-6). Third, loops are called and annotated with their binding-peak overlap, and these high-confidence loops are then used for calling chromatin contact domains. Fourth (optionally), allele-specific binding peaks and loops are resolved if phased SNP information is available for the relevant cell type (indicated via the configuration file).

As ChIA-PIPE runs, several key output files are automatically generated to facilitate interpretation. A summary statistics table is generated for quality assessment, and files of loops, peaks, and domains are generated for visualization in the WashU Epigenome Browser [\[31\]](#page-6-7) and BASIC Browser [\[3\]](#page-5-4) (this visualization tool is described in detail in a later section). Notably, ChIA-PIPE can also be readily applied for processing HiChIP or PLAC-seq data by modifying two parameters in the configuration file to indicate the experiment type and restriction-enzyme site.

#### 1.3. Processing in situ Hi-C data using Juicer

In situ Hi-C data can be processed using Juicer  $[8]$ , a fully automated pipeline for going from raw FASTQ files to final 2D chromatin contact maps. Juicer runs from a single launch command on Linux high-performance computing clusters or in the cloud with Amazon Web Services, and is available for download (see Software Availability). Briefly, read pairs are mapped to the reference genome, alignments are deduplicated, and read pairs with three or more alignments are filtered out [\[8\].](#page-5-5) The final BAM file of alignments is used to generate a 2D contact matrix (.hic file format) for heat map visualization in Juicebox [\[9,26\]](#page-5-9). Juicer enables generation of the 2D contact matrix with or without normalization by matrix balancing [\[17,14,8\].](#page-5-10) Juicer also automatically calls loops and domains from the 2D contact map (described in detail in a later section). Juicer reports extensive quality-assessment statistics, and generates a quality-assessment plot named the Aggregate Peak Analysis plot, [\[24,8\]](#page-6-2), which depicts the average signal strength of aggregated loops compared to the background. Finally, the Juicer "dump" tool allows data to be extracted from the binary 2D contact matrix file and output to text files for analysis [\[8\].](#page-5-5)

#### 1.4. Processing in situ Hi-C data using distiller and cooler

In situ Hi-C data can also be processed using distiller [\[1\]](#page-5-11), a fully automated pipeline that emphasizes reproducibility using the Nextflow workflow manager [\[6\]](#page-5-12) with Docker containers [\[22\]](#page-6-8). Distiller maps read pairs to the reference genome, deduplicates alignments, and calls cooler [\[2\]](#page-5-6) to generate a 2D contact matrix (.cool format) for visualization in HiGlass [\[15\]](#page-5-7). The .cool format is an efficient sparse matrix representation that allows random data access. Cooler provides command-line utilities and a Python library to create and access .cool files, and to normalize by matrix balancing [\[14\]](#page-5-13). Distiller and cooler are available for download (see Software Availability).

#### 1.5. Viewing 2D contact maps using Juicebox and HiGlass

The 2D contact matrices generated for in situ ChIA-PET or in situ Hi-C can be viewed as interactive heat maps using Juicebox [\[9,26\]](#page-5-9) and HiGlass [\[15\]](#page-5-7). The original Juicebox is a Desktop application [\[9\],](#page-5-9) while the newer version, Juicebox.js, is a web browser [\[26\]](#page-6-5). HiGlass is a web browser [\[15\]](#page-5-7). The tools share many features: unlimited zoom of chromatin contact maps (full genome to a chromosome to a chromosomal region); customizable colors; ability to annotate the 2D contact map with loops and domains; and ability to display gene annotations, ChIPseq tracks, and RNA-seq tracks above the 2D contact map. Juicebox.js and HiGlass allow customized visualization results to be shared as URLs.

For example, we used Juicebox.js to compare 2D contact maps of in situ ChIA-PET and in situ Hi-C data from the HFFc6 cell type [\(Fig. 1\)](#page-3-0) (see Data Availability). 2D contact maps are shown for in situ Hi-C (in red), CTCF in situ ChIA-PET (in green), and RNAPII in situ ChIA-PET (in blue). 2D contact maps at multiple resolutions show that the in situ ChIA-PET and in situ Hi-C HFFc6 data are similar in terms of quality and broad topological features.

#### 1.6. Calling loops and domains from in situ ChIA-PET and in situ Hi-C data

For CTCF in situ ChIA-PET data, loops and domains are automatically called during ChIA-PIPE data processing [\[3\]](#page-5-4). ChIA-PIPE calls loops using a modified version of the algorithm from its predecessor pipeline [\[18\]](#page-5-14). First, "self-ligation" PETs within close distance along the linear chromosome are filtered out, and the remaining "inter-ligation" intra-chromosomal PETs are used for loop calling. Second, each tag is extended in its 5' direction, and PETs that have both ends overlapping are merged into loops, where: "interaction frequency" is the number of PETs contributing to the loop; "anchors" are the contact points of the loop; and "span" is the linear chromosomal distance between the two anchors. The reason that tags are extended in the 5' direction is based on the nature of the ChIA-PET protocol: immunoprecipitation is performed at the protein-binding site of each fragmented chromatin complex, and then the loose DNA ends are ligated and captured for sequencing. Extension in the 5' direction of each tag moves toward the direction of the actual protein binding event. Third, loops are annotated with their binding-peak overlap (0, 1, or 2 anchors peak-supported). The final loops for analysis and visualization are those with interaction frequency of at least three and two anchors peak-supported.

Based on the loops, ChIA-PIPE calls domains using a modified version of the algorithm from [\[28\].](#page-6-3) First, loops are further refined by

<span id="page-3-0"></span>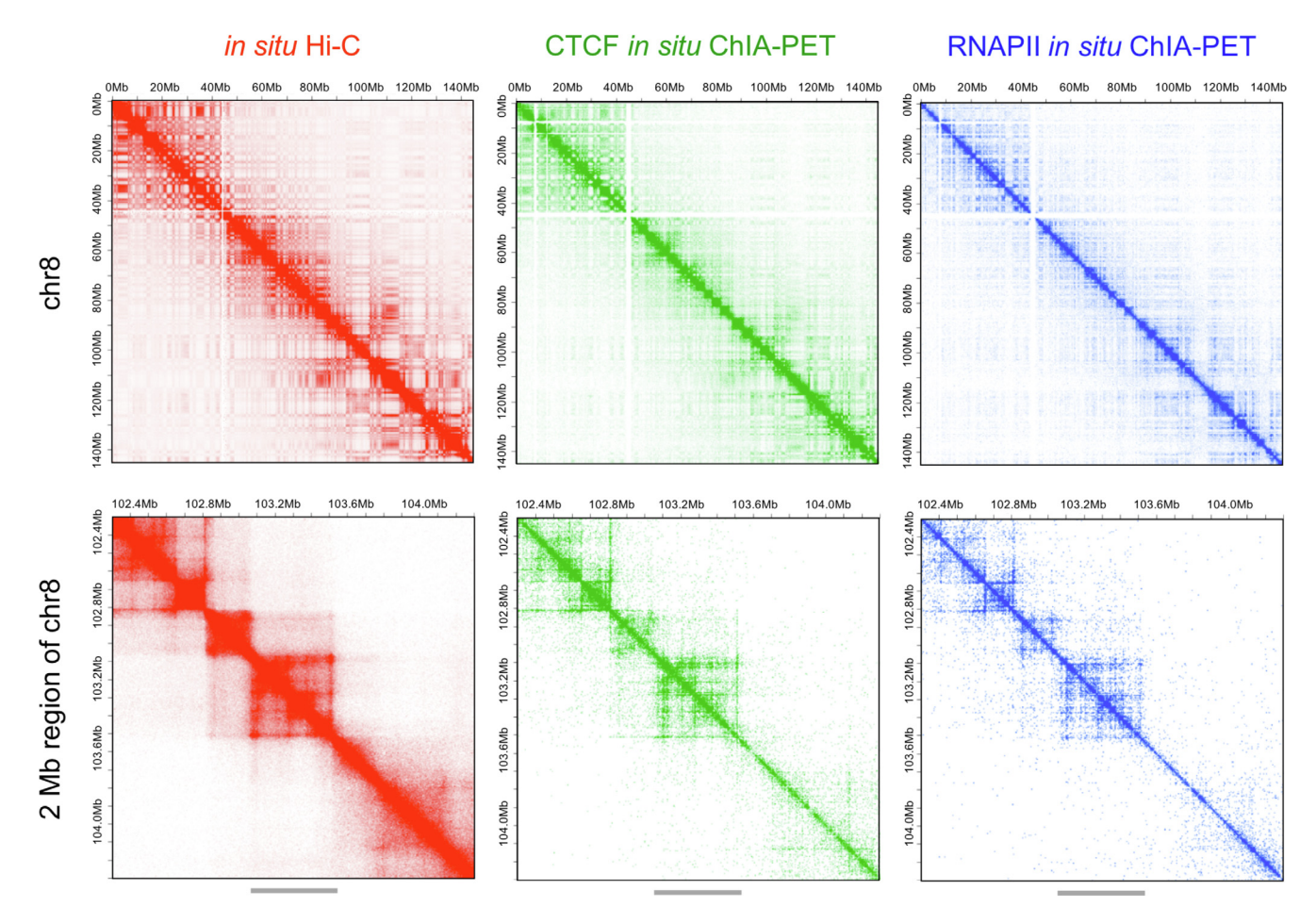

Fig. 1. 2D contact maps of in situ ChIA-PET and in situ Hi-C data and can be visualized using Juicebox.js. Chromatin interactions from the HFFc6 cell type are visualized using Juicebox.js [\[26\].](#page-6-5) The columns are: in situ Hi-C (red), CTCF in situ ChIA-PET (green), and RNAPII in situ ChIA-PET (blue) (see Data Availability). The first row displays a full chromosome (chr8 versus chr8). Topological domains can be seen along the diagonal. The second row displays a 2 Megabase region of chr8 (positions 102,303,987 to 104,303,987). Several topological domains can be seen. Within this region, in situ Hi-C and in situ ChIA-PET captured similar topological features. Heat maps have 250 kilobase resolution in the first row and 5 kilobase resolution in the second row. Heat maps are displayed with and without matrix balancing for in situ Hi-C and in situ ChIA-PET, respectively. The Juicebox.js saturation thresholds are: in situ Hi-C upper map: 738; in situ Hi-C lower map: 29; CTCF in situ ChIA-PET upper map: 27; CTCF in situ ChIA-PET lower map: 3; RNAPII in situ ChIA-PET upper map: 13; RNAPII in situ ChIA-PET lower map: 2. The gray bar beneath the second row denotes a topological domain that is magnified in [Fig. 2.](#page-4-0) (For interpretation of the references to colour in this figure legend, the reader is referred to the web version of this article.)

percentile filtering of interaction frequencies. Using the refined loops, domains are then defined as any genomic region that has continuous coverage by loops with no gaps for a minimum user-defined length (e.g., 10 or 25 kilobases).

For in situ Hi-C data sets, loops and domains are automatically called during Juicer data processing [\[8\].](#page-5-5) The HiCCUPS module in Juicer calls loops from the 2D contact matrix by examining each pixel and testing whether the number of contacts is significantly enriched compared to the contacts in neighboring regions [\[24,8\].](#page-6-2) To ensure specific loops, HiCCUPS defines the neighboring regions in multiple ways and then requires enrichment compared to all neighborhoods [\[24\]](#page-6-2).

The Arrowhead module in Juicer calls domains from the 2D contact matrix [\[24,8\]](#page-6-2). The 2D contact matrix is converted to an "Arrowhead matrix", where there is an arrow-shaped feature pointing to the left boundary of each domain from the 2D contact matrix. A "corner-score matrix" is then computed, which indicates each pixel's likelihood of being located at an arrowhead  $[24]$ . Thus, the boundaries of domains can be inferred. Once loops and domains have been called from in situ ChIA-PET and in situ Hi-C, they can proceed to data visualization.

#### 1.7. Viewing loops and domains using BASIC Browser

BASIC Browser (Browser for Applications in Sequencing and

Integrated Comparisons) is a web browser for interactive, high-resolution visualization of in situ ChIA-PET loops, binding coverage, and domains [\(Fig. 2\)](#page-4-0) [\[3\]](#page-5-4). BASIC Browser is available for download as a precompiled Docker image [\[22\],](#page-6-8) which runs easily on a laptop or Linux server (see Software Availability). Once a dataset is uploaded to BASIC Browser, the data track remains stored in a local database. Thus, many tracks can be selected and viewed in BASIC Browser simultaneously.

BASIC Browser has many valuable features. First, there is an intuitive display of loops with the y-axis height indicating interaction frequency. Second, different data types can be uploaded and displayed to facilitate biological interpretation: gene annotations, in situ Hi-C loops, ChIP-seq, RNA-seq, ATAC-seq, chromHMM chromatin state annotations [\[10\]](#page-5-15), and directional CTCF motifs. Third, BASIC Browser is highly customizable for colors, track heights, axis limits, and display features.

For example, we used BASIC Browser to compare loop and domain calls from in situ ChIA-PET and in situ Hi-C data in the HFFc6 cell type ([Fig. 3](#page-4-1)) (see Data Availability). Results are shown in BASIC Browser for in situ Hi-C data (in red), CTCF in situ ChIA-PET data (in green), and RNAPII in situ ChIA-PET data (in blue). In the example genomic region, a similar domain is identified with in situ Hi-C and in situ ChIA-PET; the latter provides more fine-scale information on within-domain interactions.

<span id="page-4-0"></span>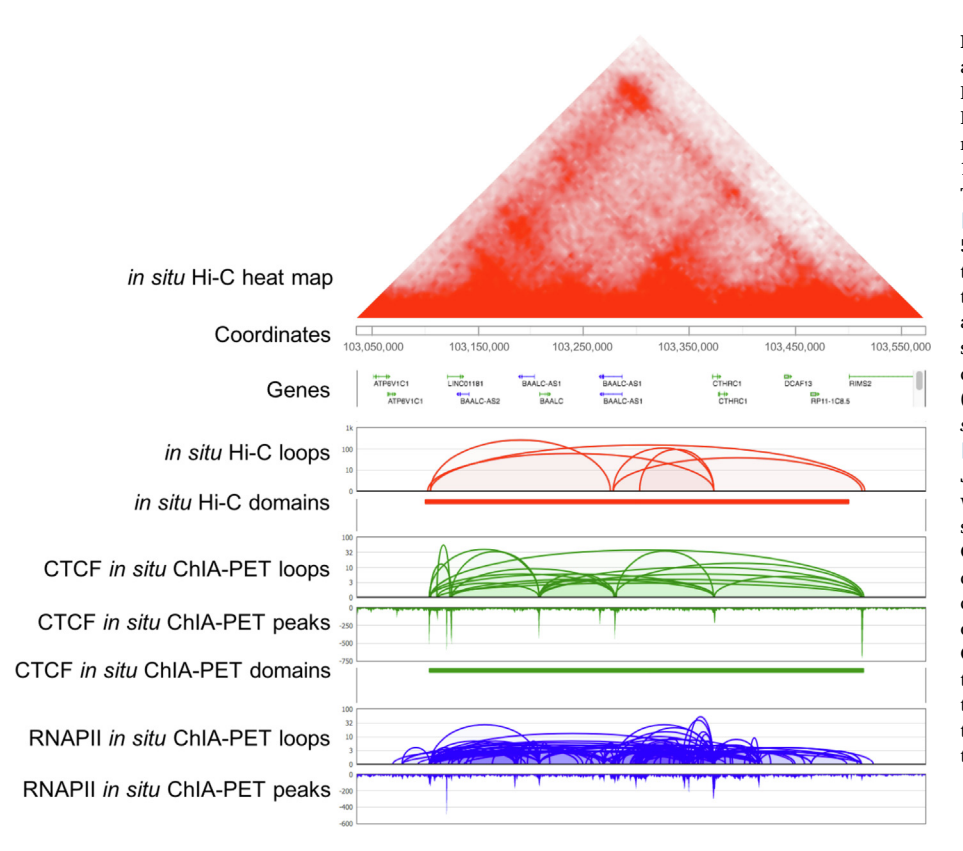

Fig. 2. Loops and domains from in situ ChIA-PET and in situ Hi-C data and can be visualized using BASIC Browser. Chromatin interactions from the HFFc6 cell type are visualized for a 500 kilobase region of chromosome 8 (positions 103,035,829 to 103,572,145), as denoted in [Fig. 1](#page-3-0) with a gray bar. The upper triangle is a Juicebox.js 2D contact map [\[26\]](#page-6-5) of in situ Hi-C data, with visualization settings: 5 kilobase resolution; matrix balancing; saturation threshold of 29. A BASIC Browser visualization of the region is displayed next. First, there is a gene annotation track. Then, loops and domains are shown for in situ Hi-C (red), and loops, peaks, and domains are shown for CTCF in situ ChIA-PET (green) and RNAPII in situ ChIA-PET (blue). For in situ Hi-C, loops were called using HICCUPS in Juicer [\[8\]](#page-5-5) and domains were called using Arrowhead in Juicer [\[8\].](#page-5-5) For in situ ChIA-PET, loops and domains were called using ChIA-PIPE [\[3\]](#page-5-4). In this region, a similar domain is identified from in situ Hi-C and CTCF in situ ChIA-PET. The CTCF in situ ChIA-PET data provides more fine-scale information on withindomain interactions, and also provides information on the CTCF binding profile. The RNAPII in situ ChIA-PET data provides information on the functional activity within the domain. (For interpretation of the references to colour in this figure legend, the reader is referred to the web version of this article.)

#### 1.8. Annotating tandem and convergent CTCF loops

After loops are called from in situ Hi-C or CTCF in situ ChIA-PET data, they can be annotated as tandem or convergent based on CTCF motif directionality in the two anchors. For CTCF in situ ChIA-PET data, the motif-directionality annotation is performed as follows. First, CTCFmotif coordinates and strands are extracted from Ensembl (version 95) using bio Mart [\[27\]](#page-6-9). Second, CTCF binding peaks are overlapped with CTCF motifs, and each peak is annotated based on motif direction(s). Peaks are retained for analysis that overlapped one CTCF motif, or that overlapped multiple CTCF motifs with the same direction. Third, loop

anchors are overlapped with the refined peaks, and each anchor is annotated based on motif direction(s). Loops are retained for analysis that had at least one motif in each anchor and that had consistent motif directions within each anchor. Finally, the refined loops are annotated based on CTCF motif directionality: convergent, tandem (positive strand), tandem (negative strand), or divergent.

The analysis is performed similarly for in situ Hi-C data. However, as described above, it is beneficial to first use CTCF binding peaks for overlapping and retaining CTCF motifs. This is because the loop anchors may be broad, so overlapping them directly with CTCF motifs could result in many loops having ambiguous motif-directionality

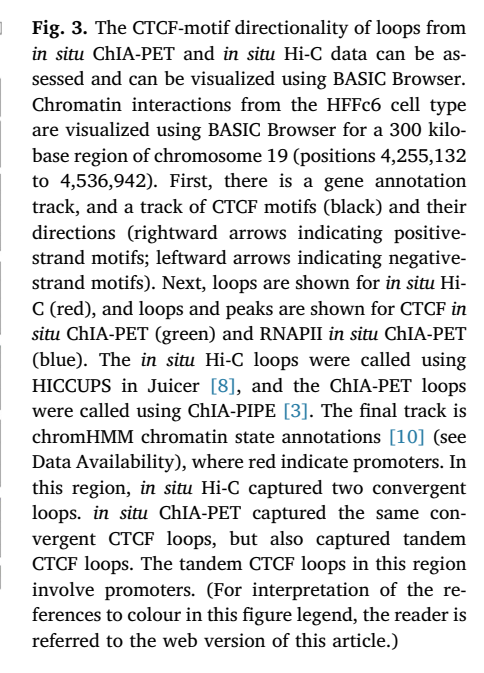

<span id="page-4-1"></span>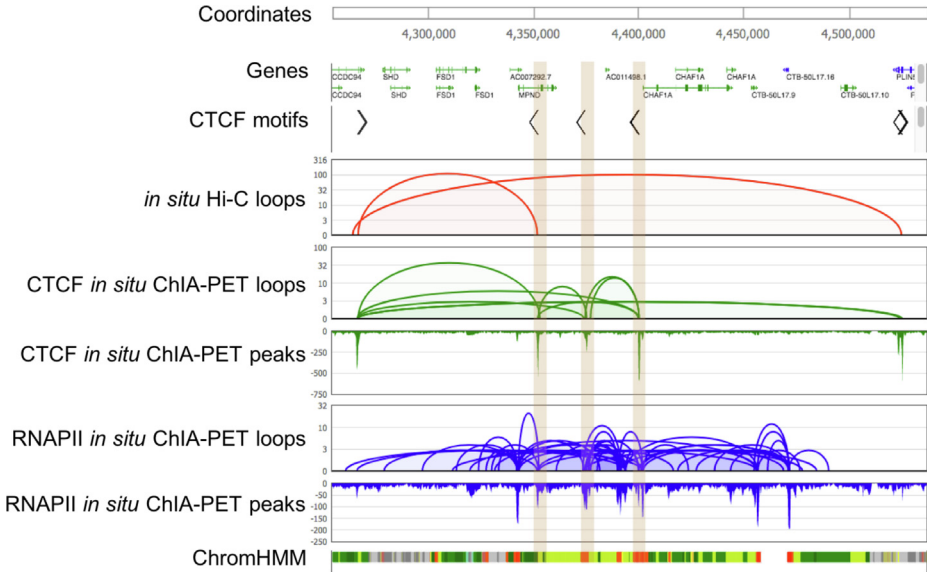

annotations. Therefore, CTCF binding peaks can be downloaded for a ChIP-seq or in situ ChIA-PET data set from the same cell type and used when performing the motif-directionality annotation of in situ Hi-C loops.

For example, we performed the motif-directionality annotation of loops using CTCF in situ ChIA-PET and in situ Hi-C data from the HFFc6 cell type ([Fig. 3](#page-4-1)) (see Data Availability). BASIC Browser to visualize the refined loops that passed filtering during the motif-directionality annotation, and to visualize the CTCF motifs and their directions ([Fig. 3](#page-4-1)). In the example genomic region, in situ Hi-C identified two convergent CTCF loops. in situ ChIA-PET identified the same convergent CTCF loops, but also identified tandem CTCF loops. The tandem CTCF loops in this genomic region involved gene promoters [\(Fig. 3\)](#page-4-1).

#### 2. Conclusions

In situ ChIA-PET and in situ Hi-C are advanced high-throughput methods for capturing chromatin interactions. Now that high-quality replicated data sets are available of in situ Hi-C and in situ ChIA-PET (CTCF and RNAPII) in the same cell types, there is widespread interest in performing comparative analyses and visualizations. This review discussed a set of open-source tools for start-to-end analysis and visualization of in situ ChIA-PET and in situ Hi-C data – from downloading FASTQ files, to running processing pipelines, to visualizing the results, to performing downstream functional annotation. With this framework, many interesting questions could be addressed in the future by further comparative analyses. For example, a comprehensive categorization and functional analysis of the CTCF motif directionality of the loops would be of interest. Similarly, it would be of interest to determine if any loops were captured by in situ Hi-C but not by CTCF or RNAPII in situ ChIA-PET, which could suggest the involvement of other architectural proteins.

#### Software availability

This paper reviewed several tools for analyzing and visualizing in situ ChIA-PET and in situ Hi-C data. ChIA-PIPE [\[3\]](#page-5-4) for processing in situ ChIA-PET data and calling loops and domains is available at [https://](https://github.com/TheJacksonLaboratory/chia_pipe) [github.com/TheJacksonLaboratory/chia\\_pipe.](https://github.com/TheJacksonLaboratory/chia_pipe) Juicer [\[8\]](#page-5-5) for processing in situ Hi-C data and calling loops and domains is available at [https://](https://github.com/aidenlab/juicer/wiki) [github.com/aidenlab/juicer/wiki.](https://github.com/aidenlab/juicer/wiki) Juicebox.js [\[26\]](#page-6-5) for visualizing 2D contact maps of in situ ChIA-PET and in situ Hi-C data is available at [https://aidenlab.org/juicebox/.](https://aidenlab.org/juicebox/) Distiller [\[1\]](#page-5-11) and cooler [\[2\]](#page-5-6) for processing in situ Hi-C data are available at [https://github.com/mirnylab/](https://github.com/mirnylab/distiller-nf) [distiller-nf](https://github.com/mirnylab/distiller-nf) and <https://github.com/mirnylab/cooler>. HiGlass [\[15\]](#page-5-7) for visualizing 2D contact maps of in situ ChIA-PET and in situ Hi-C data is available at <https://higlass.io/>. BASIC Browser [\[3\]](#page-5-4) for visualizing loops and domains from in situ ChIA-PET data and in situ Hi-C data is available at [https://github.com/TheJacksonLaboratory/basic-browser.](https://github.com/TheJacksonLaboratory/basic-browser)

#### Data availability

The ENCODE Data Portal is available at [https://www.](https://www.encodeproject.org/) [encodeproject.org/.](https://www.encodeproject.org/) The 4DN Data Portal is available at [https://data.](https://data.4dnucleome.org/) [4dnucleome.org/](https://data.4dnucleome.org/). The HFFc6 in situ Hi-C data set used in this review is available for download from the 4DN Data Portal at [https://data.](https://data.4dnucleome.org/experiment-set-replicates/4DNES2R6PUEK/) [4dnucleome.org/experiment-set-replicates/4DNES2R6PUEK/](https://data.4dnucleome.org/experiment-set-replicates/4DNES2R6PUEK/). The HFFc6 CTCF in situ ChIA-PET data set used in this review is available for download from the 4DN Data Portal at [https://data.4dnucleome.org/](https://data.4dnucleome.org/experiment-set-replicates/4DNESCQ7ZD21/) [experiment-set-replicates/4DNESCQ7ZD21/.](https://data.4dnucleome.org/experiment-set-replicates/4DNESCQ7ZD21/) The HFFc6 RNAPII in situ ChIA-PET data set used in this review is available for download from the 4DN Data Portal at [https://data.4dnucleome.org/experiment-set](https://data.4dnucleome.org/experiment-set-replicates/4DNESI1WZ5HT/)[replicates/4DNESI1WZ5HT/](https://data.4dnucleome.org/experiment-set-replicates/4DNESI1WZ5HT/). The HFF chromHMM annotation track used in this review is available for download from the ENCODE Data Portal at <https://www.encodeproject.org/annotations/ENCSR666ARC/> . The chromHMM track was lifted over [\[13\]](#page-5-16) to the hg38 genome assembly for the example shown here.

#### Declaration of Competing Interest

The authors declare that they have no known competing financial interests or personal relationships that could have appeared to influence the work reported in this paper

#### Acknowledgements

Y.R. was supported by ENCODE grant UM1 HG009409, 4DN grant (U54 DK107967), and JAX Director's Innovation Award 19000-18-02. We thank Yuliang Feng and Ping Wang for previously generating the HFFc6 in situ ChIA-PET data used as demo data in this review; thank Byoungkoo Lee for previously coordinating installation of a local Juicebox.js instance; and thank members of the Ruan Lab for helpful discussions.

#### Appendix A. Supplementary data

Supplementary data to this article can be found online at [https://](https://doi.org/10.1016/j.ymeth.2019.09.019) [doi.org/10.1016/j.ymeth.2019.09.019](https://doi.org/10.1016/j.ymeth.2019.09.019).

#### References

- <span id="page-5-11"></span>[1] Abdennur, N., Schwarzer, W., Pekowska, A., Shaltiel, I.A., Huber, W., Haering, C.H., Mirny, L., Spitz, F. Condensin II inactivation in interphase does not affect chromatin folding or gene expression. bioRxiv.
- <span id="page-5-6"></span>[2] [N. Abdennur, L. Mirny, Cooler: scalable storage for Hi-C data and other genomi](http://refhub.elsevier.com/S1046-2023(19)30100-8/h0010)[cally-labeled arrays, Bioinformatics \(2019\) btz540.](http://refhub.elsevier.com/S1046-2023(19)30100-8/h0010)
- <span id="page-5-4"></span>[3] Capurso, D., Wang, J., Tian, S.Z., Cai, L., Namburi, S., Lee, B., Tjong, H., Tang, Z., Wang, P., Wei, C.L., Ruan, Y., Li, S. ChIA-PIPE: A fully automated pipeline for ChIA-PET data analysis and visualization. bioRxiv, doi: 10.1101/506683.
- [4] [C.A. Davis, B.C. Hitz, C.A. Sloan, E.T. Chan, J.M. Davidson, I. Gabdank, J.A. Hilton,](http://refhub.elsevier.com/S1046-2023(19)30100-8/h0020) [K. Jain, U.K. Baymuradov, A.K. Narayanan, et al., The Encyclopedia of DNA ele](http://refhub.elsevier.com/S1046-2023(19)30100-8/h0020)[ments \(ENCODE\): data portal update, Nucleic Acids Res. 46 \(D1\) \(2018\)](http://refhub.elsevier.com/S1046-2023(19)30100-8/h0020) D794–[D801.](http://refhub.elsevier.com/S1046-2023(19)30100-8/h0020)
- <span id="page-5-3"></span>[5] [J. Dekker, A.S. Belmont, M. Guttman, V.O. Leshyk, J.T. Lis, S. Lomvardas,](http://refhub.elsevier.com/S1046-2023(19)30100-8/h0025) [L.A. Mirny, C.C. O'Shea, P.J. Park, B. Ren, et al., The 4D nucleome project, Nature](http://refhub.elsevier.com/S1046-2023(19)30100-8/h0025) [549 \(7671\) \(2017\) 219](http://refhub.elsevier.com/S1046-2023(19)30100-8/h0025)–226.
- <span id="page-5-12"></span>[6] [P. Di Tommaso, M. Chatzou, E.W. Floden, P.P. Barja, E. Palumbo, C. Notredame,](http://refhub.elsevier.com/S1046-2023(19)30100-8/h0030) Nextfl[ow enables reproducible computational work](http://refhub.elsevier.com/S1046-2023(19)30100-8/h0030)flows, Nat. Biotechnol. 35 (4) [\(2017\) 316](http://refhub.elsevier.com/S1046-2023(19)30100-8/h0030)–319.
- <span id="page-5-2"></span>[7] [I. Dunham, A. Kundaje, S.F. Aldred, P.J. Collins, C.A. Davis, F. Doyle, C.B. Epstein,](http://refhub.elsevier.com/S1046-2023(19)30100-8/h0035) [S. Frietze, J. Harrow, R. Kaul, et al., An integrated encyclopedia of DNA elements in](http://refhub.elsevier.com/S1046-2023(19)30100-8/h0035) [the human genome, Nature 489 \(7414\) \(2012\) 57](http://refhub.elsevier.com/S1046-2023(19)30100-8/h0035)–74.
- <span id="page-5-5"></span>[8] [N.C. Durand, M.S. Shamim, I. Machol, S.S. Rao, M.H. Huntley, E.S. Lander,](http://refhub.elsevier.com/S1046-2023(19)30100-8/h0040) [E.L. Aiden, Juicer Provides a One-Click System for Analyzing Loop-Resolution Hi-C](http://refhub.elsevier.com/S1046-2023(19)30100-8/h0040) [Experiments, Cell Syst. 3 \(2016\) 95](http://refhub.elsevier.com/S1046-2023(19)30100-8/h0040)–98.
- <span id="page-5-9"></span>[9] [N.C. Durand, J.T. Robinson, M.S. Shamim, I. Machol, J.P. Mesirov, E.S. Lander,](http://refhub.elsevier.com/S1046-2023(19)30100-8/h0045) [E.L. Aiden, Juicebox Provides a Visualization System for Hi-C Contact Maps with](http://refhub.elsevier.com/S1046-2023(19)30100-8/h0045) [Unlimited Zoom, Cell Syst. 3 \(2016\) 99](http://refhub.elsevier.com/S1046-2023(19)30100-8/h0045)–101.
- <span id="page-5-15"></span>[10] [J. Ernst, M. Kellis, ChromHMM: automating chromatin-state discovery and char](http://refhub.elsevier.com/S1046-2023(19)30100-8/h0050)[acterization, Nat. Methods 9 \(3\) \(2012\) 215](http://refhub.elsevier.com/S1046-2023(19)30100-8/h0050)–216.
- <span id="page-5-1"></span>[11] [R. Fang, M. Yu, G. Li, S. Chee, T. Liu, A.D. Schmitt, B. Ren, Mapping of long-range](http://refhub.elsevier.com/S1046-2023(19)30100-8/h0055) [chromatin interactions by proximity ligation-assisted ChIP-seq, Cell Res. 26 \(2016\)](http://refhub.elsevier.com/S1046-2023(19)30100-8/h0055) 1345–[1348.](http://refhub.elsevier.com/S1046-2023(19)30100-8/h0055)
- <span id="page-5-0"></span>[12] [M.J. Fullwood, M.H. Liu, Y.F. Pan, J. Liu, H. Xu, Y.B. Mohamed, Y.L. Orlov,](http://refhub.elsevier.com/S1046-2023(19)30100-8/h0060) [S. Velkov, A. Ho, P.H. Mei, et al., An oestrogen-receptor-alpha-bound human](http://refhub.elsevier.com/S1046-2023(19)30100-8/h0060) [chromatin interactome, Nature 462 \(2009\) 58](http://refhub.elsevier.com/S1046-2023(19)30100-8/h0060)–64.
- <span id="page-5-16"></span>[13] Hinrichs, A.S., Karolchik, D., Baertsch, R., Barber, G.P., Bejerano, G., Clawson, H., Diekhans, M., Furey, T.S., Harte, R.A., Hsu, F. (2006). The UCSC Genome Browser Database: update 2006. Nucleic Acids Res., 1;34(Database issue):D590-8.
- <span id="page-5-13"></span>[14] [M. Imakaev, G. Fudenberg, R.P. McCord, N. Naumova, A. Goloborodko, B.R. Lajoie,](http://refhub.elsevier.com/S1046-2023(19)30100-8/h0070) [J. Dekker, L.A. Mirny, Iterative correction of Hi-C data reveals hallmarks of chro](http://refhub.elsevier.com/S1046-2023(19)30100-8/h0070)[mosome organization, Nat. Methods 9 \(10\) \(2012\) 999](http://refhub.elsevier.com/S1046-2023(19)30100-8/h0070)–1003.
- <span id="page-5-7"></span>[15] [P. Kerpedjiev, N. Abdennur, F. Lekschas, C. McCallum, K. Dinkla, H. Strobelt,](http://refhub.elsevier.com/S1046-2023(19)30100-8/h0075) [J.M. Luber, S. Ouellette, A. Azhir, N. Kumar, et al., HiGlass: web-based visual ex](http://refhub.elsevier.com/S1046-2023(19)30100-8/h0075)[ploration and analysis of genome interaction maps, Genome Biol. 19 \(1\) \(2018\)](http://refhub.elsevier.com/S1046-2023(19)30100-8/h0075) [125.](http://refhub.elsevier.com/S1046-2023(19)30100-8/h0075)
- <span id="page-5-8"></span>[16] [P.V. Kharchenko, M.Y. Tolstorukov, P.J. Park, Design and analysis of ChIP-seq ex](http://refhub.elsevier.com/S1046-2023(19)30100-8/h0080)[periments for DNA-binding proteins, Nat. Biotechnol. 26 \(2008\) 1351](http://refhub.elsevier.com/S1046-2023(19)30100-8/h0080)–1359.
- <span id="page-5-10"></span>[17] [P.A. Knight, D. Ruiz, A fast algorithm for matrix balancing, IMA J. Numer. Anal. 33](http://refhub.elsevier.com/S1046-2023(19)30100-8/h0085) [\(2012\) 1029](http://refhub.elsevier.com/S1046-2023(19)30100-8/h0085)–1047.
- <span id="page-5-14"></span>[18] G. [Li, M.J. Fullwood, H. Xu, F.H. Mulawadi, S. Velkov, V. Vega, P.N. Ariyaratne,](http://refhub.elsevier.com/S1046-2023(19)30100-8/h0090) [Y.B. Mohamed, H.S. Ooi, C. Tennakoon, et al., ChIA-PET tool for comprehensive](http://refhub.elsevier.com/S1046-2023(19)30100-8/h0090) [chromatin interaction analysis with paired-end tag sequencing, Genome Biol. 11 \(2\)](http://refhub.elsevier.com/S1046-2023(19)30100-8/h0090) [\(2010\) R22.](http://refhub.elsevier.com/S1046-2023(19)30100-8/h0090)
- <span id="page-6-1"></span>[19] [G. Li, X. Ruan, R.K. Auerbach, K.S. Sandhu, M. Zheng, P. Wang, H.M. Poh, Y. Goh,](http://refhub.elsevier.com/S1046-2023(19)30100-8/h0095) [J. Lim, J. Zhang, et al., Extensive promoter-centered chromatin interactions provide](http://refhub.elsevier.com/S1046-2023(19)30100-8/h0095) [a topological basis for transcription regulation, Cell 148 \(1](http://refhub.elsevier.com/S1046-2023(19)30100-8/h0095)–2) (2012) 84–98.
- [20] [X. Li, O.J. Luo, P. Wang, M. Zheng, D. Wang, E. Piecuch, J.J. Zhu, S.Z. Tian, Z. Tang,](http://refhub.elsevier.com/S1046-2023(19)30100-8/h0100) [G. Li, Y. Ruan, Long-read ChIA-PET for base-pair-resolution mapping of haplotype](http://refhub.elsevier.com/S1046-2023(19)30100-8/h0100)specifi[c chromatin interactions, Nat. Protoc. 12 \(2017\) 899](http://refhub.elsevier.com/S1046-2023(19)30100-8/h0100)-915.
- <span id="page-6-0"></span>[21] [E. Lieberman-Aiden, N.L. van Berkum, L. Williams, M. Imakaev, T. Ragoczy,](http://refhub.elsevier.com/S1046-2023(19)30100-8/h0105) [A. Telling, I. Amit, B.R. Lajoie, P.J. Sabo, M.O. Dorschner, et al., Comprehensive](http://refhub.elsevier.com/S1046-2023(19)30100-8/h0105) [mapping of long-range interactions reveals folding principles of the human genome,](http://refhub.elsevier.com/S1046-2023(19)30100-8/h0105) [Science 326 \(2009\) 289](http://refhub.elsevier.com/S1046-2023(19)30100-8/h0105)-293.
- <span id="page-6-8"></span>[22] [D. Merkel, Docker: lightweight Linux containers for consistent development and](http://refhub.elsevier.com/S1046-2023(19)30100-8/h0110) [deployment, Linux J. 239 \(2014\) 2.](http://refhub.elsevier.com/S1046-2023(19)30100-8/h0110)
- <span id="page-6-4"></span>[23] [M.R. Mumbach, A.J. Rubin, R.A. Flynn, C. Dai, P.A. Khavari, W.J. Greenleaf,](http://refhub.elsevier.com/S1046-2023(19)30100-8/h0115) H.Y. Chang, HiChIP: effi[cient and sensitive analysis of protein-directed genome](http://refhub.elsevier.com/S1046-2023(19)30100-8/h0115) [architecture, Nat. Methods 13 \(2016\) 919](http://refhub.elsevier.com/S1046-2023(19)30100-8/h0115)–922.
- <span id="page-6-2"></span>[24] [S.S. Rao, M.H. Huntley, N.C. Durand, E.K. Stamenova, I.D. Bochkov, J.T. Robinson,](http://refhub.elsevier.com/S1046-2023(19)30100-8/h0120) [A.L. Sanborn, I. Machol, A.D. Omer, E.S. Lander, E.L. Aiden, A 3D map of the human](http://refhub.elsevier.com/S1046-2023(19)30100-8/h0120) [genome at kilobase resolution reveals principles of chromatin looping, Cell 159 \(7\)](http://refhub.elsevier.com/S1046-2023(19)30100-8/h0120) [\(2014\) 1665](http://refhub.elsevier.com/S1046-2023(19)30100-8/h0120)–1680.
- [25] [S.S.P. Rao, S.C. Huang, B. Glenn St Hilaire, J.M. Engreitz, E.M. Perez, K.R. Kie](http://refhub.elsevier.com/S1046-2023(19)30100-8/h0125)ffer-[Kwon, A.L. Sanborn, S.E. Johnstone, G.D. Bascom, I.D. Bochkov, et al., Cohesin Loss](http://refhub.elsevier.com/S1046-2023(19)30100-8/h0125) [Eliminates All Loop Domains, Cell 171 \(2\) \(2017\) 305-320.e24.](http://refhub.elsevier.com/S1046-2023(19)30100-8/h0125)
- <span id="page-6-5"></span>[26] [J.T. Robinson, D. Turner, N.C. Durand, H. Thorvaldsdóttir, J.P. Mesirov, E.L. Aiden,](http://refhub.elsevier.com/S1046-2023(19)30100-8/h0130) [Juicebox.js Provides a Cloud-Based Visualization System for Hi-C Data, Cell Syst. 6](http://refhub.elsevier.com/S1046-2023(19)30100-8/h0130)  $(2018)$  1–3.
- <span id="page-6-9"></span>[27] [D. Smedley, S. Haider, S. Durinck, L. Pandini, P. Provero, J. Allen, O. Arnaiz,](http://refhub.elsevier.com/S1046-2023(19)30100-8/h0135) [M.H. Awedh, R. Baldock, G. Barbiera, et al., The BioMart community portal: an](http://refhub.elsevier.com/S1046-2023(19)30100-8/h0135) [innovative alternative to large, centralized data repositories, Nucleic Acids Res. 43](http://refhub.elsevier.com/S1046-2023(19)30100-8/h0135) [\(W1\) \(2015\) W589](http://refhub.elsevier.com/S1046-2023(19)30100-8/h0135)–W598.
- <span id="page-6-3"></span>[28] [Z. Tang, O.J. Luo, X. Li, M. Zheng, J.J. Zhu, P. Szalaj, P. Trzaskoma, A. Magalska,](http://refhub.elsevier.com/S1046-2023(19)30100-8/h0140) [J. Wlodarczyk, B. Ruszczycki, et al., CTCF-Mediated Human 3D Genome](http://refhub.elsevier.com/S1046-2023(19)30100-8/h0140) [Architecture Reveals Chromatin Topology for Transcription, Cell 163 \(2015\)](http://refhub.elsevier.com/S1046-2023(19)30100-8/h0140) 1611–[1627.](http://refhub.elsevier.com/S1046-2023(19)30100-8/h0140)
- [29] [A.S. Weintraub, C.H. Li, A.V. Zamudio, A.A. Sigova, N.M. Hannett, D.S. Day,](http://refhub.elsevier.com/S1046-2023(19)30100-8/h0145) [B.J. Abraham, M.A. Cohen, B. Nabet, D.L. Buckley, Y.E. Guo, D. Hnisz, R. Jaenisch,](http://refhub.elsevier.com/S1046-2023(19)30100-8/h0145) [J.E. Bradner, N.S. Gray, R.A. Young, YY1 Is a Structural Regulator of Enhancer-](http://refhub.elsevier.com/S1046-2023(19)30100-8/h0145)[Promoter Loops, Cell. 171 \(7\) \(2017\) 1573](http://refhub.elsevier.com/S1046-2023(19)30100-8/h0145)–1588.e28.
- <span id="page-6-6"></span>[30] [Y. Zhang, T. Liu, C.A. Meyer, J. Eeckhoute, D.S. Johnson, B.E. Bernstein,](http://refhub.elsevier.com/S1046-2023(19)30100-8/h0150) [C. Nusbaum, R.M. Myers, M. Brown, W. Li, et al., Model-based analysis of ChIP-Seq](http://refhub.elsevier.com/S1046-2023(19)30100-8/h0150) [\(MACS\), Genome Biol. 9 \(2008\) R137.](http://refhub.elsevier.com/S1046-2023(19)30100-8/h0150)
- <span id="page-6-7"></span>[31] [X. Zhou, R.F. Lowdon, D. Li, H.A. Lawson, P.A. Madden, J.F. Costello, T. Wang,](http://refhub.elsevier.com/S1046-2023(19)30100-8/h0155) [Exploring long-range genome interactions using the WashU Epigenome Browser,](http://refhub.elsevier.com/S1046-2023(19)30100-8/h0155) [Nat. Methods 10 \(2013\) 375](http://refhub.elsevier.com/S1046-2023(19)30100-8/h0155)–376.